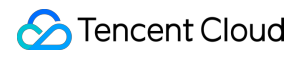

# **Cloud Streaming Services** 標準ライブストリーミング 製品ドキュメント

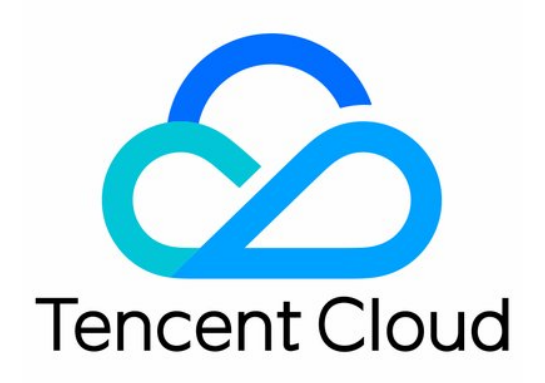

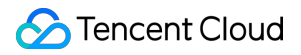

#### Copyright Notice

©2013-2023 Tencent Cloud. All rights reserved.

Copyright in this document is exclusively owned by Tencent Cloud. You must not reproduce, modify, copy or distribute in any way, in whole or in part, the contents of this document without Tencent Cloud's the prior written consent.

Trademark Notice

#### **C** Tencent Cloud

All trademarks associated with Tencent Cloud and its services are owned by Tencent Cloud Computing (Beijing) Company Limited and its affiliated companies. Trademarks of third parties referred to in this document are owned by their respective proprietors.

#### Service Statement

This document is intended to provide users with general information about Tencent Cloud's products and services only and does not form part of Tencent Cloud's terms and conditions. Tencent Cloud's products or services are subject to change. Specific products and services and the standards applicable to them are exclusively provided for in Tencent Cloud's applicable terms and conditions.

# カタログ:

[標準ライブストリーミング](#page-3-0)

[概要](#page-3-1)

[ユースケース](#page-7-0)

[クイックスタート](#page-10-0)

SDK[へのアクセスの説明](#page-16-0)

# <span id="page-3-0"></span>標準ライブストリーミング

<span id="page-3-1"></span>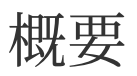

最終更新日:: 2023-02-27 15:47:12

標準ライブストリーミング (Live Video Broadcasting、CSS)は、Tencentが長年にわたって培ってきたオーディ オ・ビデオ技術プラットフォーム、およびTencent Cloudのグローバルで⼤規模なアクセラレーションノード、さ らにトップクラスのオーディオ・ビデオAI技術をよりどころとして、Tencent Videoライブストリーミングの基盤 となるコア機能をユーザーに提供しています。また、開発者にプロフェッショナルで安定したCSSプッシュ、ト ランスコード、配信、再⽣などのサービスを提供し、低遅延、超⾼画質、⼤規模な同時アクセスといったニーズを 全⾯的に満たします。

説明:

CSSコンソールをアクティブ化すると、標準ライブストリーミングサービスがアクティブ化されます。有 効化の⼿引きについては、[クイックスタートを](https://www.tencentcloud.com/document/product/267/13551)ご参照ください。

製品アーキテクチャ

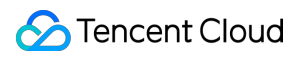

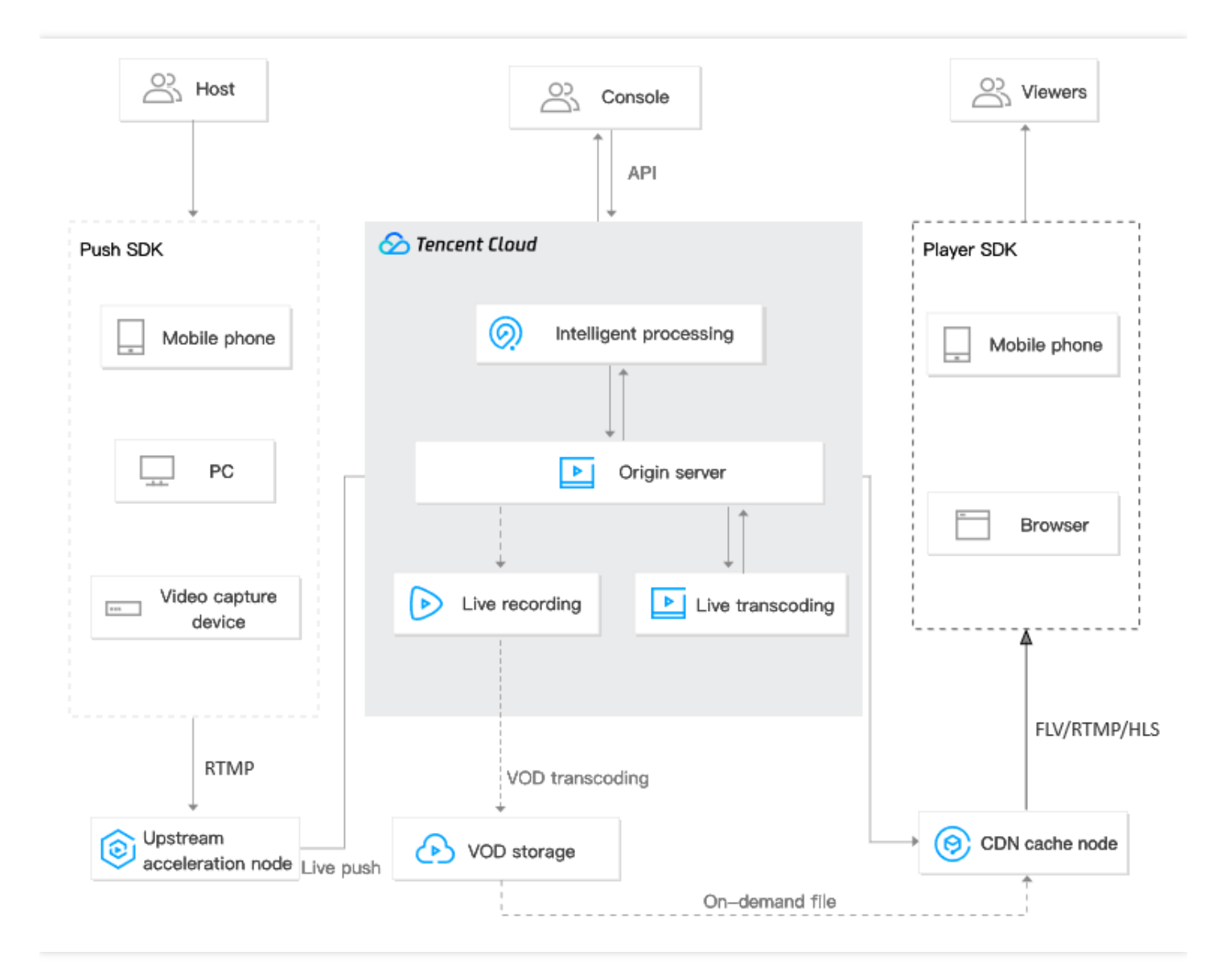

## 製品の特徴

#### パーフェクトな機能

Cloud Streaming Servicesは、RTMPプッシュ、HLSオリジンサーバーなど複数のライブストリーミングソースへ のアクセス方法をサポートしています。ライブストリーミングSDKを提供し、マルチターミナルアダプテーショ ンとアダプティブアップストリームビットレートをサポートしています。美顔エフェクト、オーディオ処理技術、 初期表⽰の⾼速化、低ラグ率、CSSスクリーンキャプチャ、解像度のシームレスな切り替えなどの機能を備え、ユ ーザの多様なニーズを満たします。全プラットフォームで再⽣可能で、カスタマイズ開発にも対応しています。

#### グローバルアクセラレーション

中国国内(中国大陸)では、2000以上のCDN加速ノードが配置され、チャイナテレコム、チャイナユニコム、チ ャイナモバイルおよび⻑城寛帯、広電総局など⼗数社の中⼩規模通信事業者をカバーしています。ノードは中国国 内のすべての省、⾃治区、直轄市をカバーしています。また、海外では、800以上のCDN加速ノードが配置され、 北米、ヨーロッパ、東南アジアなど70以上の国と地域をカバーし、CDNアクセラレーション業務のシームレスな 海外進出をサポートします。

#### プロフェッショナルな**Media Processing Service**

⼤量のマルチメディアデータに対し、クラウドトランスコーディング、オーディオ/ビデオ処理サービスを提供し ます。オーディオ/ビデオファイルをOTT、PC またはモバイル端末で再⽣できる形式にトランスコーディングし、 表紙の切り取り、編集、ポルノ検出、暗号化などの操作を⾏います。

#### セキュリティと防犯

IPブラックリスト/ホワイトリスト、refererブラックリスト/ホワイトリスト、HTTPS Secure Content Delivery Networkおよび URL暗号化など多様なライブブロードキャスト暗号化技術で総合的な検出と保護を実現し、不正放 送行為を排除します。よりプロフェッショナルなデジタル著作権管理ソリューション(DRM)を提供し、全面的にビ デオ安全を保護します。

#### スマートラーニング

AI認識技術で画像・動画の内容、⾊やシーンなどを学習して分析できます。マシンが⼿動処理の代わりに画像認識 を⾏い、⾳声認識、ポルノ検出、インテリジェント字幕などの機能を実現します。

#### データ統計分析

ビッグデータ分析により、様々な業界の様々なケースをカバーし、リアルタイムにプッシュ品質を把握し、再⽣ 問題を特定します。帯域幅、トラフィック、リクエスト数量、並列接続数量などのデータをリアルタイムに監視 し、詳細な統計結果を提供して、ユーザーの業務展開をサポートします。

## Demo体験

Demoを通じてライブストリーミングをすばやく理解し、適切な方法を選択して実際に体験することができます。

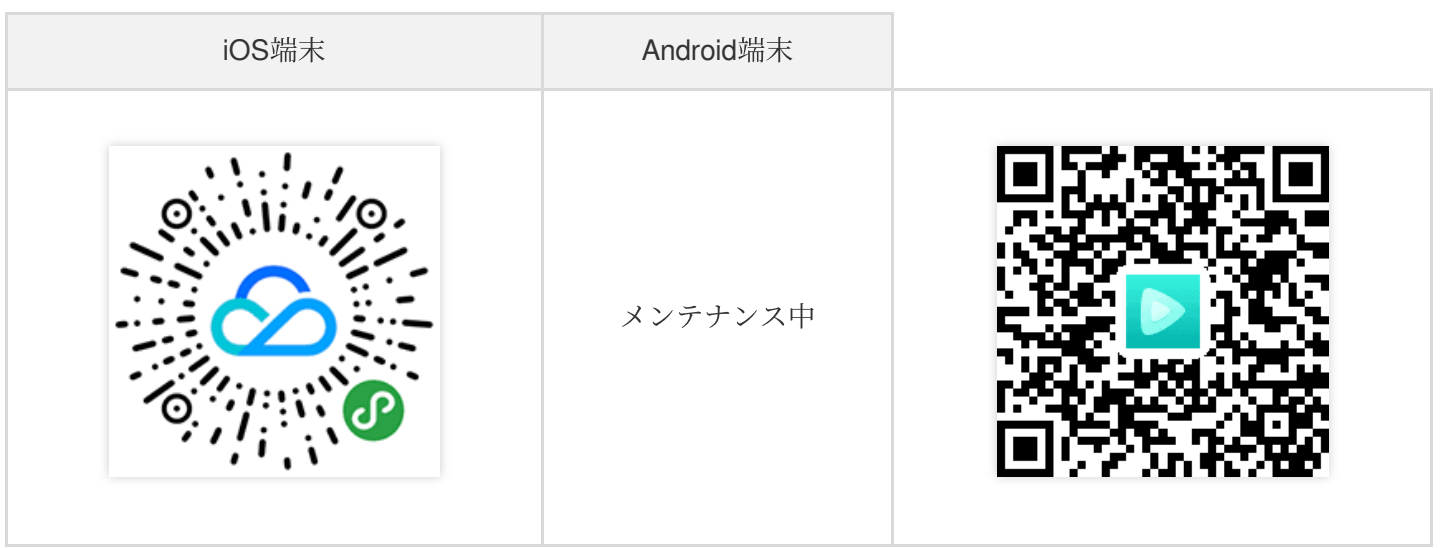

# 製品料金

LVBは現在、日次決済(後払い)のトラフィック/帯域幅課金をサポートします。ライブストリーミングサービス を利用すると、トラフィックまたは帯域幅の料金が発生します。トラフィックおよび帯域幅は、アップストリーム とダウンストリームのデータに応じて課⾦されます。つまり、アップストリームプッシュとライブストリーミング 視聴によって発生したトラフィックまたは帯域幅に応じて課金されます。関連の課金ドキュメントは、価格一覧を ご参照ください。

<span id="page-7-0"></span>ユースケース

最終更新日::2021-09-02 10:50:50

# ライブゲームストリーミング

Tencent Cloudの標準ライブストリーミングは、ライブゲームストリーミングのプラットフォーム向けにアップス トリームアクセラレーション、⾼品質なトランスコーディング、アクセラレーション配信などのサービスを提供し ます。MLVB SDKとCSSサービスを連携させることで、ライブゲームストリーミングプラットフォーム向けのラ イブストリーミング機能を速やかに確⽴できるようにし、ゲームプラットフォームでの低遅延、低ラグ、全ネット ワーク型ライブストリーミングの実現をサポートします。

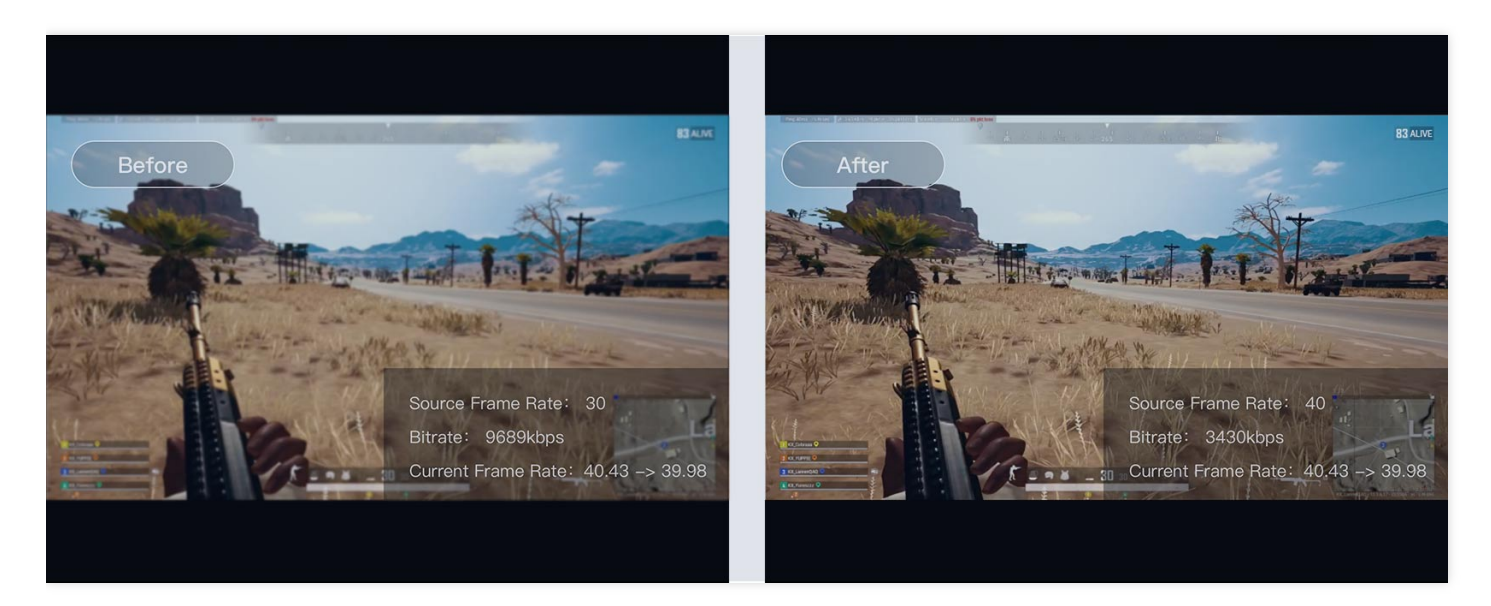

# ショーのライブストリーミング

Tencent Cloud標準ライブストリーミングのライブショーブロードキャストでは、インスタントブロードキャス ト、カラーフィルター、マニュアル露出などの機能を提供することにより、スタートしてすぐに利用でき、ライブ ストリーミング配信の人気を高め、ライブストリーミングを活気づけます。

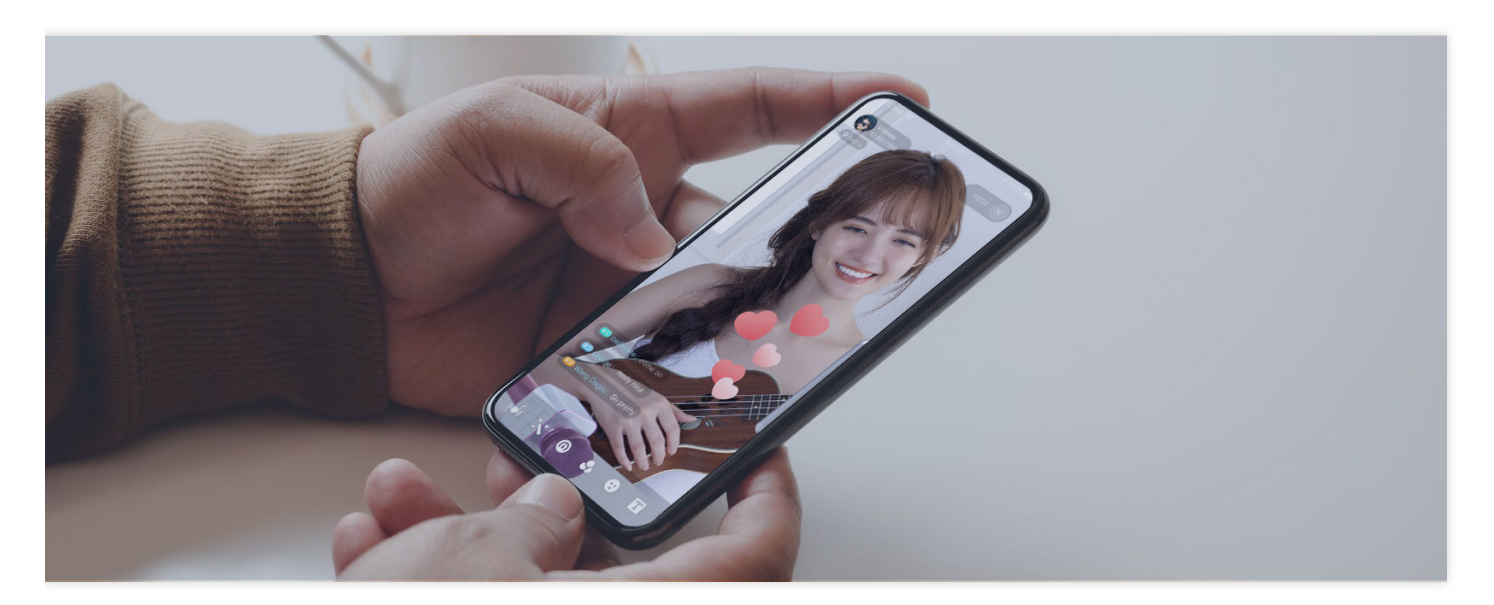

## eラーニング

Tencent Cloudの標準ライブストリーミングでは、eラーニングの顧客向けに、便利なワンストップ式のサービスを 提供しています。フレキシブルなコンソールやAPIの方式によって教育ビデオのアップロードやプルを行い、プレ ーヤーパスワードとダイナミックURLによるホットリンク防止の2大セキュリティ機能も備えていますので、ユー ザーが苦⼼して作成した教育コンテンツが守られます。プレーヤーインターフェースを全⾯的に開放し、時間制限 再⽣やドラッグ禁⽌など、各種類の授業⽤機能をユーザーがカスタマイズできるようにしています。

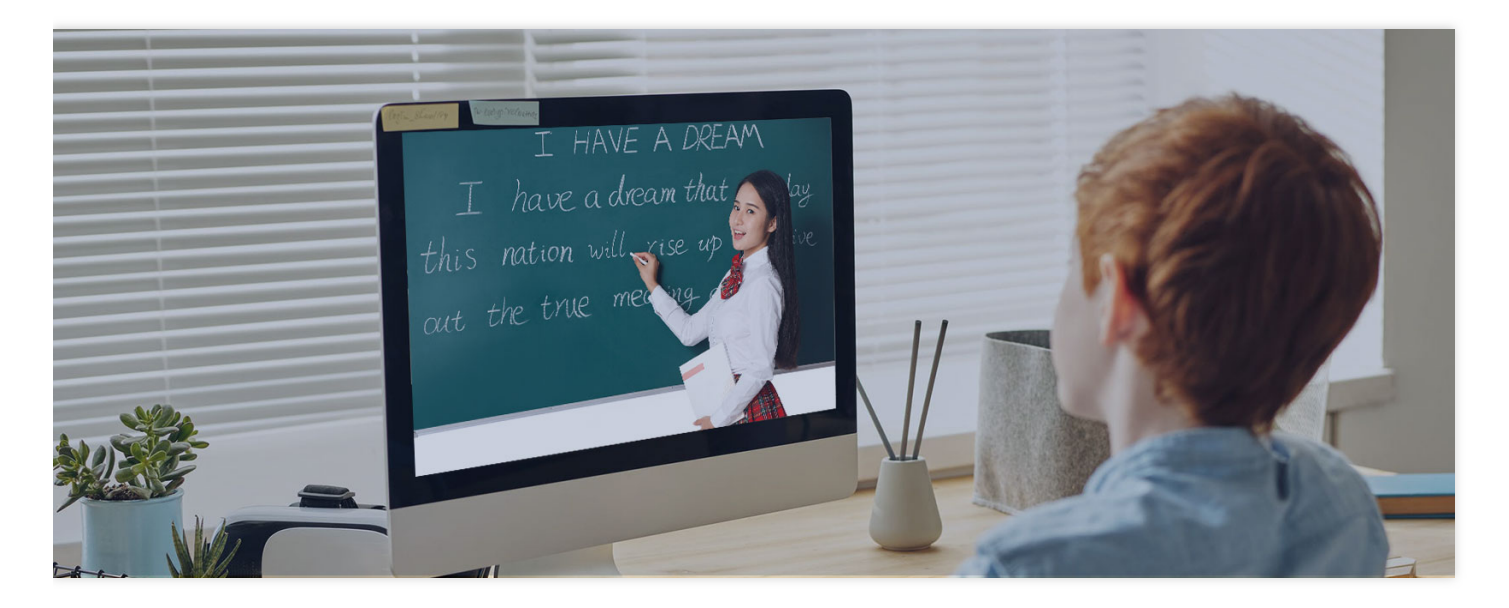

# ラジオ、テレビ、新メディア

Tencent Cloud標準ライブストリーミングはラジオ、テレビ、その他の新メディア業界に完備したCSSサービスを 提供します。ニュース、エンターテインメント、バラエティーなどのプロフェッショナルなライブストリーミング サービスプラットフォームに迅速にアクセスでき、従来のメディアからインターネットベースの新メディアへのモ デルチェンジを簡単に実現します。

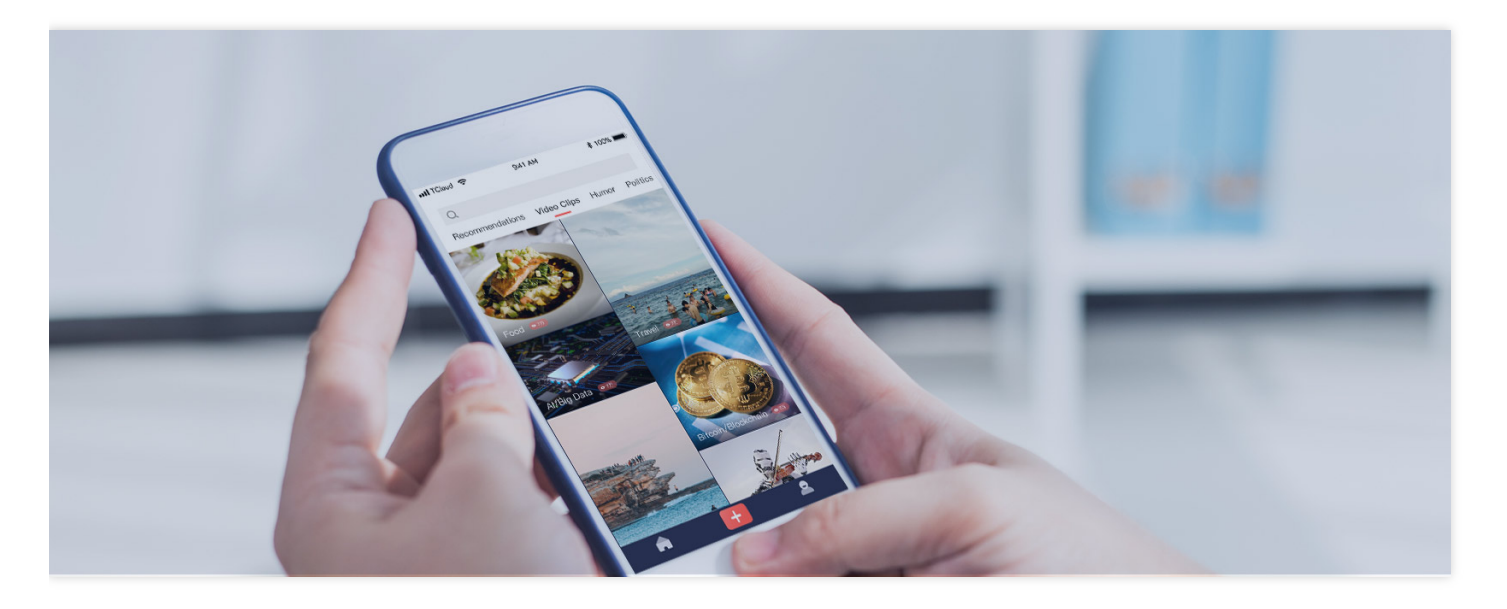

## eコマースライブストリーミング

Tencent Cloud標準ライブストリーミングはeコマースプラットフォームの発展をサポートします。販売会社がより 全面的に商品情報を発信し、ユーザーは十分な情報に基づいて意思決定できるようして、マーケティングコスト を削減し、売上を伸ばします。

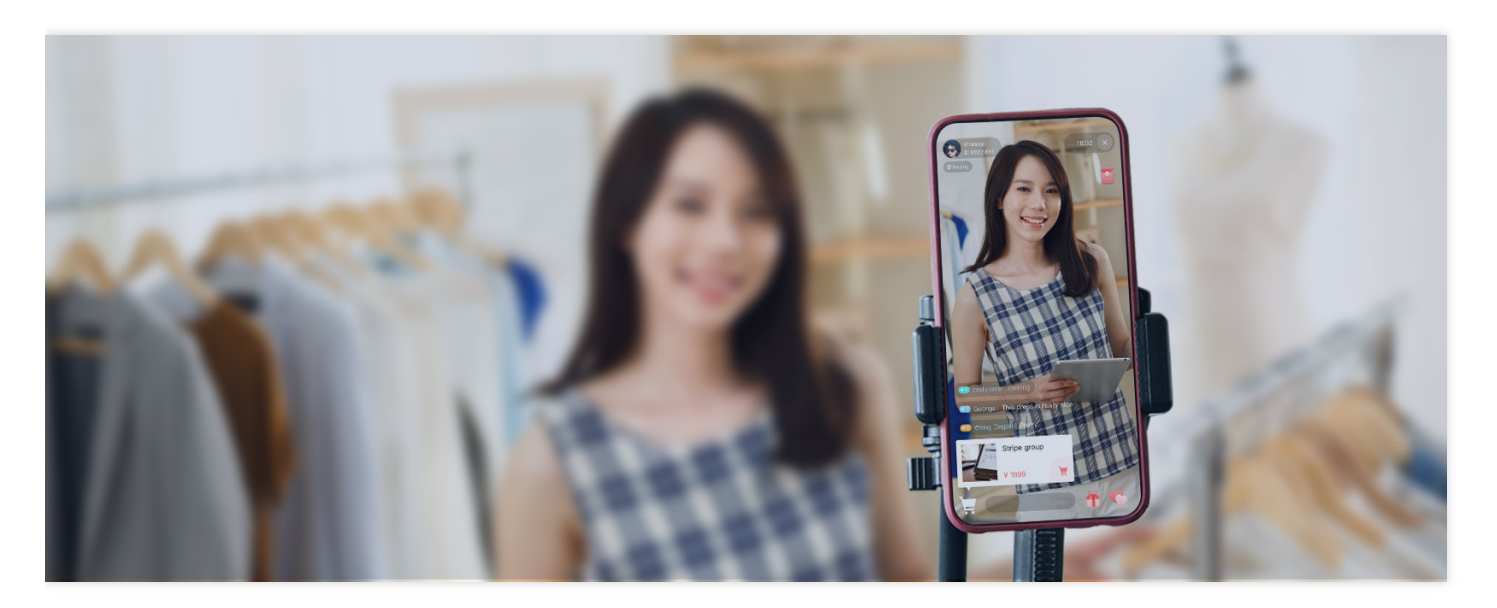

<span id="page-10-0"></span>クイックスタート

最終更新日::2022-06-10 15:29:11

このチュートリアルでは、CSSサービスをすばやく理解していただくためのガイドを提供します。CSSサービス を体験される前に、混乱を避けるために、事前にCSSのCSS [Pricing](https://www.tencentcloud.com/document/product/267/2819)を読んで、課金項目と料金について承知して いただくことをお勧めします。

## 準備作業

- 1. Tencent Cloud[アカウント](https://www.tencentcloud.com/register?s_url=https%3A%2F%2Fcloud.tencent.com%2Fproduct%2Flvb)にログインし、[実名認証、](https://www.tencentcloud.com/document/product/378/3629)を完了していること。実名認証を行っていないユーザーは 中国本土のCSSインスタンスを購入できません。
- 2. Tencent Cloud CSS[サービスアクティブ化ページ](https://console.tencentcloud.com/live?from=product-banner-use-lvb)に入り、『Tencent Cloudサービス契約』の同意にチェックを 入れ、アクティブ化申請をクリックすればCSSサービスをアクティブ化できます。

## ⼿順1:ドメイン名の追加

CSSサービスを使⽤するには、少なくとも**2**つのドメイン名が必要です。1つをプッシュドメイン名とし、もう1つ を再生ドメイン名として使用します。プッシュと再生で同じドメイン名を使用することはできません。

- 1. 独自ドメイン名を準備します。中国本土(大陸)で使用する場合はドメイン名のICP登録を済ませている必要が あります。
- 2. CSSコンソールにログインし、[【Domain Management】]

(https://console.tencentcloud.com/live/domainmanage)に⼊って、【Add Domain】をクリックします。

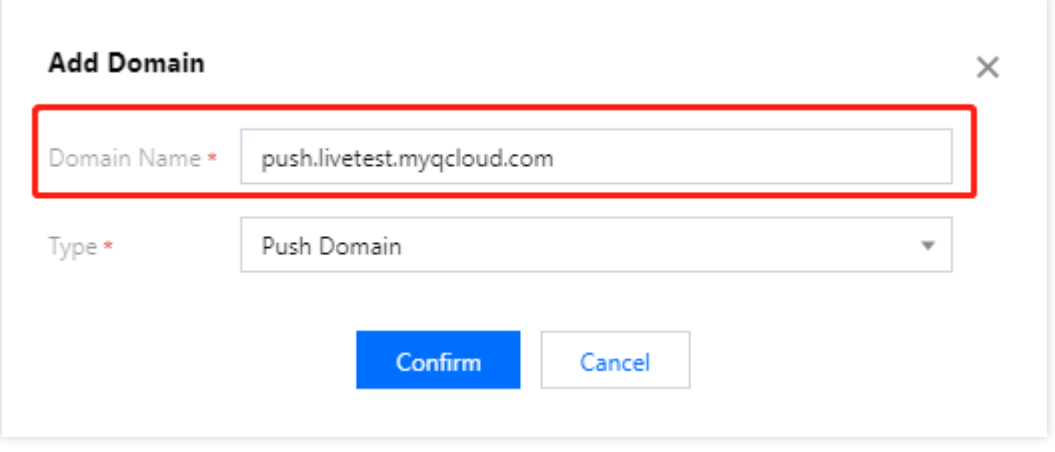

説明:

- CSSは、デフォルトでテストドメイン名 xxxx.livepush.myqcloud.com を提供します。このド メイン名をプッシュテストに使⽤できますが、正式なサービスでこのドメイン名をプッシュドメイン 名として使⽤することはお勧めしません。
- o ドメイン名の追加に成功すると、ドメイン名管理のドメイン名リストでドメイン名情報を確認するこ とができます。追加したドメイン名の管理を⾏いたい場合は、[ドメイン名管理](https://www.tencentcloud.com/document/product/267/31056)をご参照ください。
- ライブブロードキャストドメイン名の詳細については、[Basic CSS Features] (https://www.tencentcloud.com/document/product/267/7968)をご参照ください。

4. ドメイン名の追加に成功すると、システムが自動的にCNAMEドメイン名(サフィックス

は .tlivecdn.com または .tlivepush.com )を割り当てます。CNAMEドメイン名は直接アクセスできま せん。ドメイン名サービスプロバイダのところでCNAME設定を完了させる必要があり、設定が有効になるとCSS サービスを享受できるようになります。例として、DNSサービスプロバイダがTencent Cloudとなる場合の CNAMEレコード追加の操作手順は次のようになります。

- 1. [ドメイン名サービスコンソールに](https://console.tencentcloud.com/domain)ログインします。
- 2. CNAMEを追加する必要のあるドメイン名を選択し、解決をクリックします。
- 3. ドメイン名解決のページに入り、レコードの追加をクリックします。
- 4. 新しく追加した列で、ホストレコードとしてドメイン名プレフィックスを入力し、レコードタイプはCNAMEを 選択し、レコード値としてCNAMEドメイン名を入力します。
- 5. 保存をクリックするとCNAMEレコードが追加できます。

注意:

- CNAMEが正常に追加された後、通常、有効になるまでに少し時間がかかります。CNAME設定が失敗 した場合、CSSは使⽤できません。
- 。ドメイン名のCNAMEに成功すると、CSSコンソールの[ドメイン名管理リ](https://console.tencentcloud.com/live/domainmanage)ストでドメイン名CNAMEの

### െ

アドレス状態の記号が に変更されていることが確認できます。

- o CNAME操作後の検出で失敗が続く場合は、ドメイン名登録サービスプロバイダに問い合わせること をお勧めします。
- o 他のDNSサービスプロバイダを使用する場合、その他の操作については、[CNAME](https://www.tencentcloud.com/document/product/267/31057)設定をご参照くだ さい。

# 手順2:プッシュアドレスの取得

1. **CSS**ツールボックス> [アドレスジェネレーターを](https://console.tencentcloud.com/live/addrgenerator/addrgenerator)選択します。

- 2. アドレスジェネレーターのページに入り、次の設定を行います。
	- i. 生成タイプはプッシュドメイン名を選択します。
	- ii. ドメイン名管理で追加済みのプッシュドメイン名を選択します。
	- iii. AppNameを入力します。デフォルトは live です。
	- iv. カスタマイズされたカスタムStreamNameを入力します(例:liveteststream)。
	- v. アドレスの期限切れ時間を選択します(例: 2021-05-31 23:59:59 )。
	- vi. アドレスの発行をクリックすると、プッシュアドレスを発行することができます。

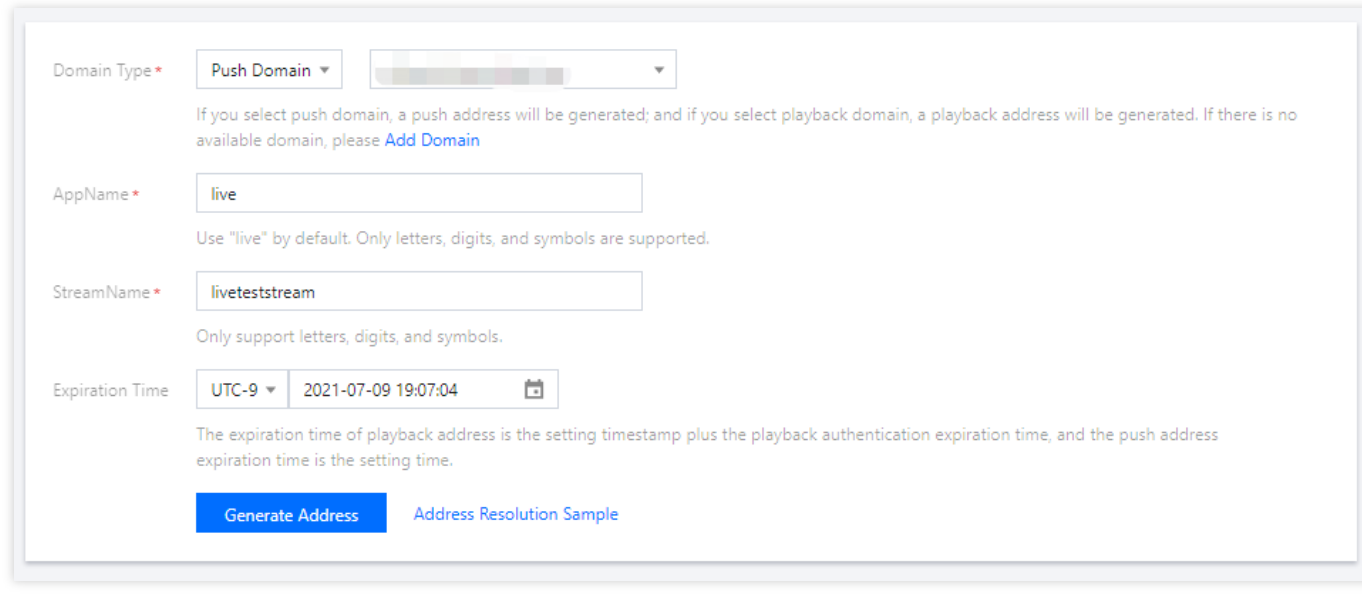

説明:

- プッシュアドレスの構成は、 live がデフォルトのAppName、 txSecret が再生プッシュの署 名、 txTime がプッシュアドレスの有効時間となります。
- 上記方法以外にも、CSSコンソールの[ドメイン名管理](https://console.tencentcloud.com/live/domainmanage)でプッシュドメイン名を選択して、管理をクリッ クし、プッシュ設定を選択して、プッシュアドレスの期限切れ時間とカスタマイズされたStreamName を入力し、プッシュアドレスを発行をクリックすると、プッシュアドレスを発行することができます。
- 実際の業務のニーズに応じて、プッシュアドレスの発行前に対応す[る機能テンプレート](https://www.tencentcloud.com/jp/pdf/document/267/intl.cloud.tencent.com/document/product/267/34223)を設定して作成 し、プッシュドメイン名に関連付けることができます。付加価値機能の料金については、価格一覧をご 参照ください。

# 手順3:CSSプッシュ

業務シナリオに応じて、生成したプッシュアドレスを対応するプッシュソフトウェアに入力することができます。

- PC端末[プッシュ](https://www.tencentcloud.com/document/product/267/31569)には、OBSプッシュを使用することをお勧めします。具体的な操作については、OBSプッシュ をご参照ください。
- Web端末プッシュには、**Web**[プッシュを](https://console.tencentcloud.com/live/tools/webpush)使⽤することをお勧めします。プッシュしたいドメイン名を選択し て、カスタマイズしたストリーム名StreamNameを⼊⼒し、アドレスの有効期限を選択してから、カメラをオ ンにして、プッシュ開始をクリックすればOKです。
- モバイルプッシュには、Tencent CloudツールキットAppをダウンロードしてインストールし、開いたら、 MLVB> プッシュデモ(カメラプッシュ)を選択します。2次元コードを手入力、またはスキャンしてプッシュ アドレスをアドレス編集枠内に取り込み、 \*\*プッシュ開始 \*\*をクリックすればプッシュが完了します。

説明:

カスタマイズしたAppには、Tencent Cloudが提供するモバイルライブストリーミングSDKを統合すること で、プッシュ機能を実装できます。

## 手順4:再生アドレスの取得

- 1. プッシュに成功した後[、ストリーム管理](https://console.tencentcloud.com/live/streammanage)>オンラインストリームを選択して、プッシュアドレスの状態を確認 し、テストをクリックしてオンライン再⽣を視聴します。
- 2. **CSSツールボックス>アドレスジェネレーター**を選択して再生アドレスを取得し、このページで次のように設定 します。
	- i. 生成タイプは、再生ドメイン名を選択します。
	- ii. ドメイン名管理で追加済みの再⽣ドメイン名を選択します。
	- iii. AppNameを入力します。デフォルトは live です。
	- iv. プッシュアドレスと同一のStreamNameを入力します。対応するストリームを再生するためには、再生アド レスのStreamNameとプッシュアドレスのStreamNameを⼀致させる必要があります。
	- v. アドレスの期限切れ時間を選択します(例: 2021-05-31 23:59:59 )。
	- vi. トランスコード後のライブストリーミング再生アドレスを発行する必要がある場合は、トランスコードテン プレートを選択することができます。 ここでトランスコードテンプレートを選択するためには、事前にトラ ンスコードテンプレートを再生アドレスにバインドしておく必要があります。具体的なバインド方法につい ては、 CSSトランスコード>[ドメイン名の関連付けを](https://www.tencentcloud.com/document/product/267/31071)ご参照ください。

#### vii. アドレスの発行をクリックすると、再生アドレスを発行することができます。

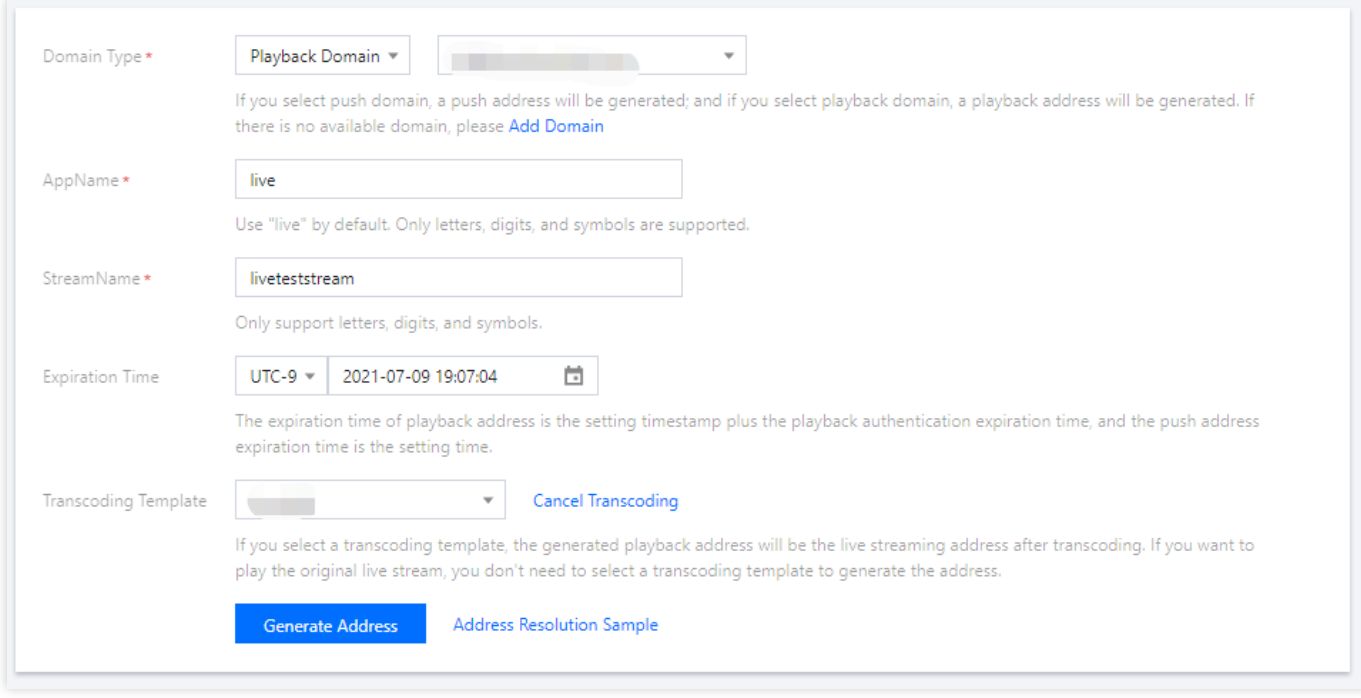

- 3. 業務シナリオに応じて、次の方式を用いてCSSストリームが正常に再生できるかどうかテストすることができ ます。
	- i. PC端末のCSSストリームテストには、[VLC](https://www.tencentcloud.com/document/product/267/32483)などのツールを使用して再生体験を行うことをお勧めします。具 体的な内容は、CSS[再⽣を](https://www.tencentcloud.com/document/product/267/31559)ご参照ください。
	- ii. モバイル端末のCSSストリームテストには、Tencent CloudツールキットAppをダウンロードしてインストー ルすることをお勧めします。開いたら、**MLVB**>標準ライブストリーミング再⽣を選択し、レコーディング再 生アドレスを手入力、または2次元コードをスキャンしてアドレス編集枠内に取り込み、左下角の再生ボタ ンをクリックすれば、再⽣して視聴できます。

説明:

Appの中でプッシュ/再⽣を⾏う必要がある場合は、モバイルライブストリーミングSDKを統合すれば、 CSSサービスと結合させて使⽤することができます。テスト運⽤プロセスにおいて問題に遭遇したとき は、CSSの[よくあるご質問の](https://www.tencentcloud.com/document/product/267/7968)QAをご覧いただくことをお勧めします。

関連する操作

- CSSレコーディング\*\*を有効にする必要がある場合は、レコーディングテンプレートを作成し、ドメイン名と 設定を関連付けることができます。関連ドキュメントについては、CSS [Recording](https://www.tencentcloud.com/document/product/267/34223)をご参照ください。
- CSSトランスコーディング\*\*を有効にする必要がある場合は、トランスコーディングテンプレートを作成し、 ドメイン名と設定を関連付けることができます。関連ドキュメントについては、Transcoding [Configuration](https://www.tencentcloud.com/document/product/267/31071)をご 参照ください。
- CSSウォーターマーク \*\*を有効にする必要がある場合は、ウォーターマークテンプレートを作成し、ドメイン 名と設定を関連付けることができます。関連ドキュメントについては、Watermark [Configuration](https://www.tencentcloud.com/document/product/267/31073)をご参照くだ さい。
- CSSスクリーンキャプチャポルノ検出\*\*を有効にする必要がある場合は、スクリーンキャプチャポルノ検出テ ンプレートを作成し、ドメイン名と設定を関連付けることができます。関連ドキュメントについては、 [Screencapture](https://www.tencentcloud.com/document/product/267/31072) and Porn Detection Configurationをご参照ください。
- **CSS**ストリームミックス機能を実装するには、ストリームミックスAPIを呼び出すことができます。関連ドキュ メントについては、[CreateCommonMixStream](https://www.tencentcloud.com/document/product/267/35997)をご参照ください。

## よくあるご質問

- [プッシュ、ライブストリーミング、オンデマンドとは何ですか。](https://www.tencentcloud.com/document/product/267/7968#.E6.8E.A8.E6.B5.81.E3.80.81.E7.9B.B4.E6.92.AD.E5.92.8C.E7.82.B9.E6.92.AD.E5.88.86.E5.88.AB.E6.98.AF.E4.BB.80.E4.B9.88.EF.BC.9F)
- [どのようなプッシュプロトコルがサポートされているのですか。](https://www.tencentcloud.com/document/product/267/7968#.E6.94.AF.E6.8C.81.E5.93.AA.E4.BA.9B.E6.8E.A8.E6.B5.81.E5.8D.8F.E8.AE.AE.EF.BC.9F)
- [どのような再⽣プロトコルがサポートされているのですか。](https://www.tencentcloud.com/document/product/267/7968#.E6.94.AF.E6.8C.81.E5.93.AA.E4.BA.9B.E6.92.AD.E6.94.BE.E5.8D.8F.E8.AE.AE.EF.BC.9F)
- [再⽣アドレスはどのような構成ですか。](https://www.tencentcloud.com/document/product/267/7968#.E6.92.AD.E6.94.BE.E5.9C.B0.E5.9D.80.E7.94.B1.E4.BB.80.E4.B9.88.E7.BB.84.E6.88.90.EF.BC.9F)
- [どのように複数のライブストリーミング](https://www.tencentcloud.com/document/product/267/38393)URLをスプライシングして生成しますか。

# <span id="page-16-0"></span>SDKへのアクセスの説明

最終更新日:: 2022-06-10 15:35:49

標準ライブストリーミング (LVB) は、CSSが通常のライブストリーミングシナリオを対象に提供するプロフェッ ショナルで、安定的かつスピーディーなクラウドライブストリーミングサービスです。MLVB SDKと組み合わせ ることで、App、Webなどのマルチプラットフォームでのスピーディーなアクセスを手早く実装できます。

## APPへのアクセス

iOS、Androidのアプリの場合、MLVB SDKを統合することで、App端末でのCSSプッシュ/再生機能を実装できま す。

- **App**端末での**CSS**プッシュ:カメラ画⾯のキャプチャまたはスマホ画⾯のキャプチャをサポートし、RTMPプ ロトコルによって迅速にCSSサービス上にプッシュ可能です。
- **App**端末でのライブストリーミング再⽣:RTMP、FLV、HLSなどの形式の再⽣プロトコルをサポートし、CSS のサービスと組み合わせることでライブストリーミングAPPを手早く作成することが可能です。

説明:

MLVB SDKはCSS、IM、TRTCなどのサービスの力を借りることで、多人数オーディオビデオの低遅延な相 互接続・相互通信を実現することが可能です。多⼈数マイク接続によるインタラクティブな効果を実現し、 マイク接続に参加しない視聴者もCSSのサービスを介して視聴することができます。

## Webへのアクセス

ウェブサイトでCSSプッシュと再⽣を⾏う必要がある場合は、次の⽅式によるアクセスを推奨します。

**Web**端末での**CSS**プッシュ:ブラウザの⼀般的なWebRTCの規格をベースに設計とカプセル化を⾏い、コード [スニペットを導⼊することで、ブラウザの中で](https://www.tencentcloud.com/document/product/267/41620)CSSプッシュを実現させます。詳細については、WebRTCプッ シュをご参照ください。

注意:

WebRTCプッシュの時、オーディオコーデック⽅式にはopusコーデックのみをサポートしています。標 準ライブストリーミングの再生プロトコル (RTMP、FLV、HLS) を使用して再生を行った場合、正常な 視聴を保証するため、CSSバックエンドがオーディオコーデックを⾃動的に開始してaacに変換し、これ によりオーディオトランスコード料金が発生します。詳細については、オーディオトランスコード料金 の説明をご参照ください。